# **Base Station Adjacent Time Slot Rejection Measurement with CMD and SME**

Application Note 1GPAN26E

1CMP F.Körber, 1GPP M. Leutiger

Products:

# **Signal Generator SME Radio Communication Tester CMD54/57**

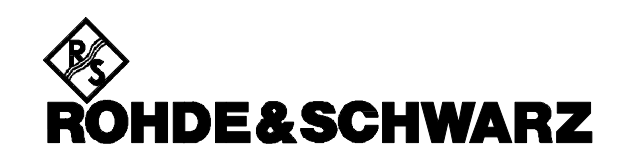

#### **General**

In radio networks using TDMA, such as GSM, PCN (DCS1800) and PCS (DCS1900), reception and demodulation of data transmitted in a time slot may be impaired by signals and data of the adjacent time slots. This could be the case if a mobile which is far away from the base station is using time slot e.g. 4, while two other mobiles very close to the base station are using the time slots 3 and 5.

In order to get highest performance measurements the suppression of adjacent time slot signals are prescribed for base station receivers. For instance,

GSM specifications (ETSI/GSM 11.20) stipulate for base stations BER tolerances for a used time slot in the presence of a 50-dB higher level in the adjacent time slots while all other time slot are switched off. This measurement problem can be solved with the signal generator SME synchronised on the base station radio communication tester CMD 54 or CMD 57.

The picture below shows the general test set-up. The detailed test set-up is shown in the related chapter in this document.

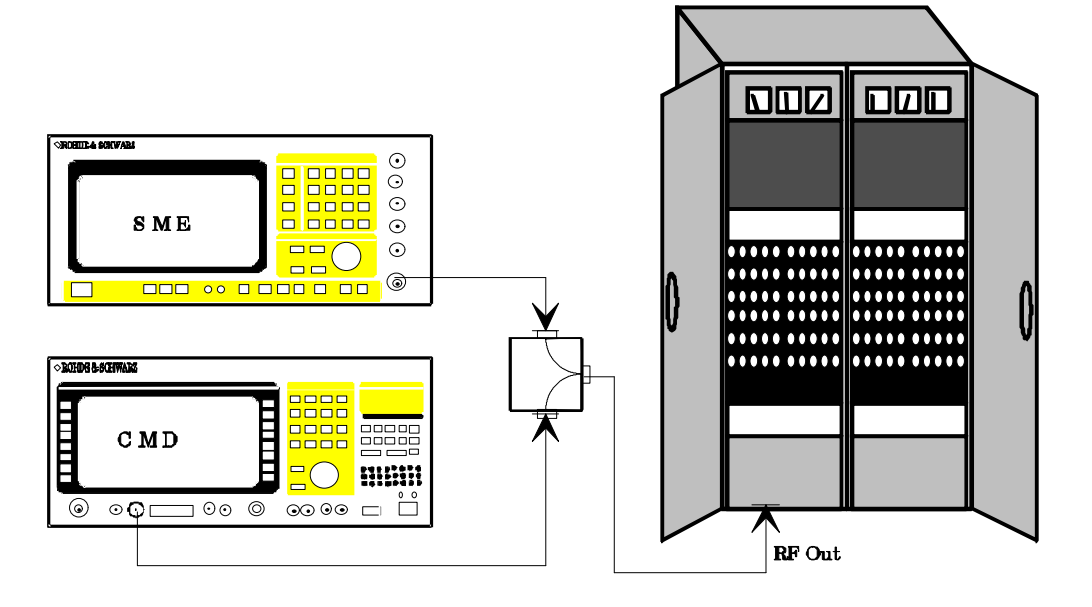

The following signals are generated:

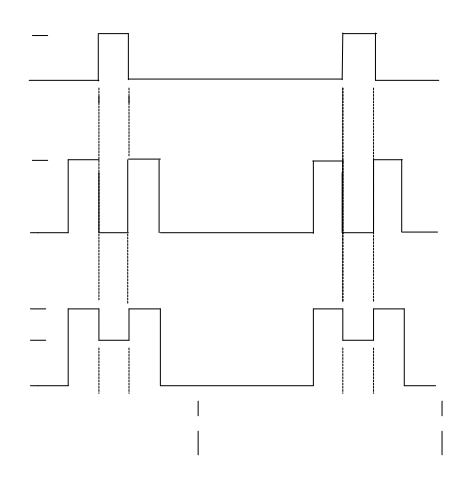

## **Signals provided by the CMD**

The time slot carrying level P1 is the time slot of the used physical channel. This signal can be generated by the CMD once it is synchronised to the timing of the base station. It is either possible to synchronise to a TTL trigger signal which has to be connected to the CMD multifunction connector on the front panel or to a C0 (BCCH) carrier generated by the base station. For a detailed description how to synchronise to a base station please refer also to the CMD manual chapter "getting started".

The shown signal is generated by the CMD in the menu "traffic channel test" or in the menu "BER test". In both menus it is possible to freely adjust the output level of the CMD between -35 dBm and -110 dBm. (With modification kit CMD-U2/3 installed: between +10dBm and -60dBm).

While in the "traffic channel test" menu the CMD acts as a pure generator transmitting a known bit stream, in the menu "BER test" it is possible to calculate the bit error rates caused by the base stations receiver.

Please find below pictures of both menus.

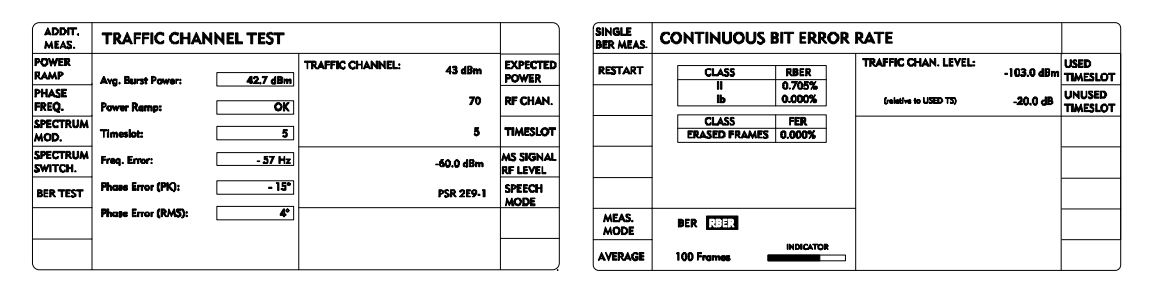

# **Signals provided by the SME**

P2 is the output level set on the SME. P0 is obtained when the internal pulse modulator of the SME is switched off. P0 is always more than 80 dB below P2.

The dynamic range between P2 and P0 is freely adjustable and covers at least the recommended 50dB.

The SME has an internal memory (optional: options SME-B11 and SME-B12) which can be filled with data that are modulated on the RF carrier. Furthermore this memory holds information when the output stage should be switched on and off.

#### **Power combiner**

A lot of power combiners can be used to combine the output signals of the CMD and the SME. Attention should be paid to the power loss of the combiner and the connecting cables because this may influence the results obtained during the BER measurements very much in particular when setting low levels at the CMD.

In addition the frequency range of the combiner should be checked. When using the CMD and the Please find attached to this application note also a file which can be downloaded to the SME by the aid of the software tool SME-K1. The memory is then programmed in a way that the data in the two bursts generated by the SME contain a fixed bit pattern as well as a mid amble. The bursts shape has been programmed in accordance to the GSM power ramp tolerance masks and the tolerances of spectrum due to switching. The file contains the settings for all eight possible time slot combinations which can be selected by setting the related start address of the memory (details below).

SME with the required option fitted then it is also possible to perform measurements at PCS(DCS1900) base stations.

Setting levels of e.g. -100dBm at the CMD and >> - 50dBm at the SME easily cover more than the required adjacent time slot dynamic range of 50dB.

# **Synchronisation between CMD and SME**

Once the CMD is synchronised to the timing of the base station (via TTL or RF) it will generate an internal frame TTL trigger signal of which the rising edge marks the begin of the time slot 0 for the CMD.

The SME and CMD need to be synchronised via this frame trigger for time correct measurements on the base stations. The frame trigger signal can be

obtained at PIN 9 from the multifunction connector on the front panel of the CMD and is fed into the external trigger input at the rear panel of the SME. The frame trigger signal can also be used to trigger a spectrum analyser externally in order to monitor the combined RF output signal which is connected to the base stations receiver.

#### **Detailed test set-up**

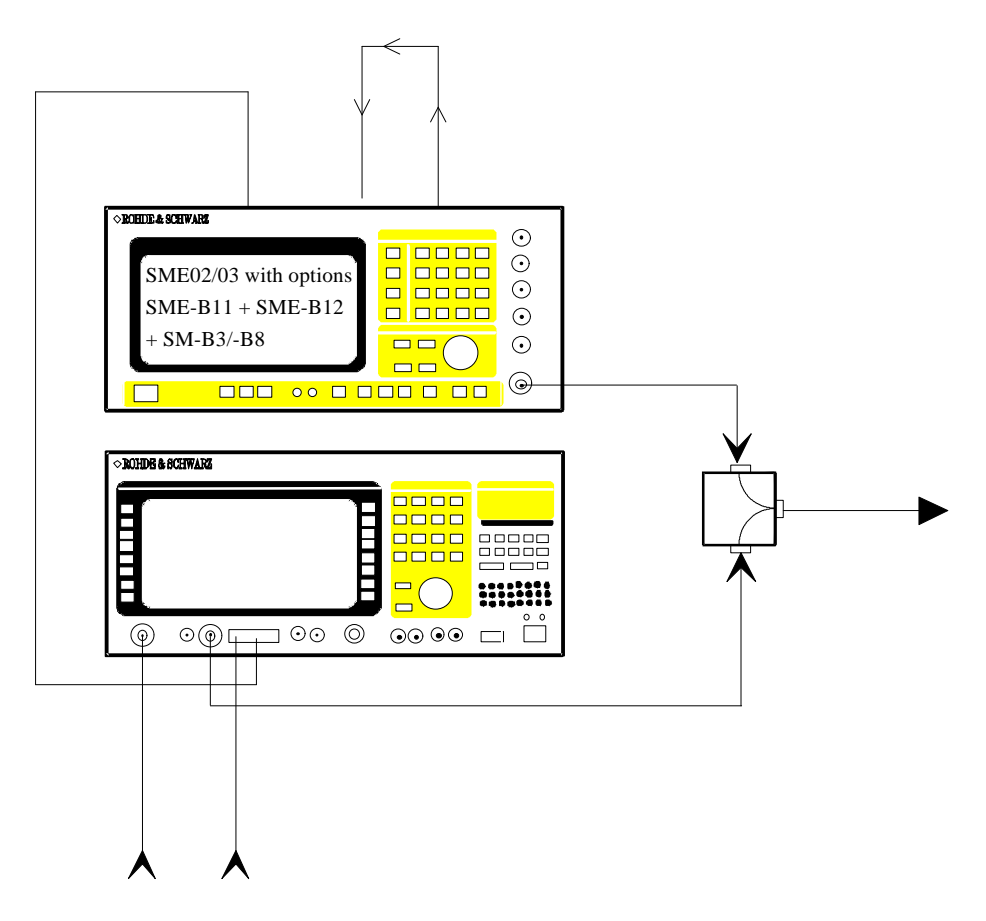

#### **CMD and SME hard- and software requirements**

A CMD 54/57 with software version 1.85 or higher and option CMD-B3 fitted is needed for this application.

The current instrument settings can be found when selecting the following: MENU HOME; CONFIG; OPTIONS.

The SME should have at least built in the following options with the listed hardware and software versions:

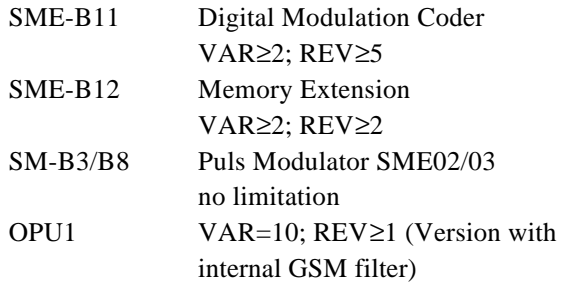

The hard and software versions can be checked in the menu "UTILITIES; DIAG; CONFIG"

# **SME settings**

Once the data sequence of the file ADJ\_TIME.SEQ is downloaded to the SME by using the SME-K1 the following settings have to be performed:

- Switch on digital modulation with  $\blacktriangleright$ GMSK - SOURCE = DATA
- $\blacktriangleright$ Select the internal GSM-Filter with LEVEL ATTENUATION MODE=GSM-SLOPE
- $\blacktriangleright$ Select data source to memory extension SME-B12: SELECT LIST = XMEM

Afterwords the SME menu should look like as follows:

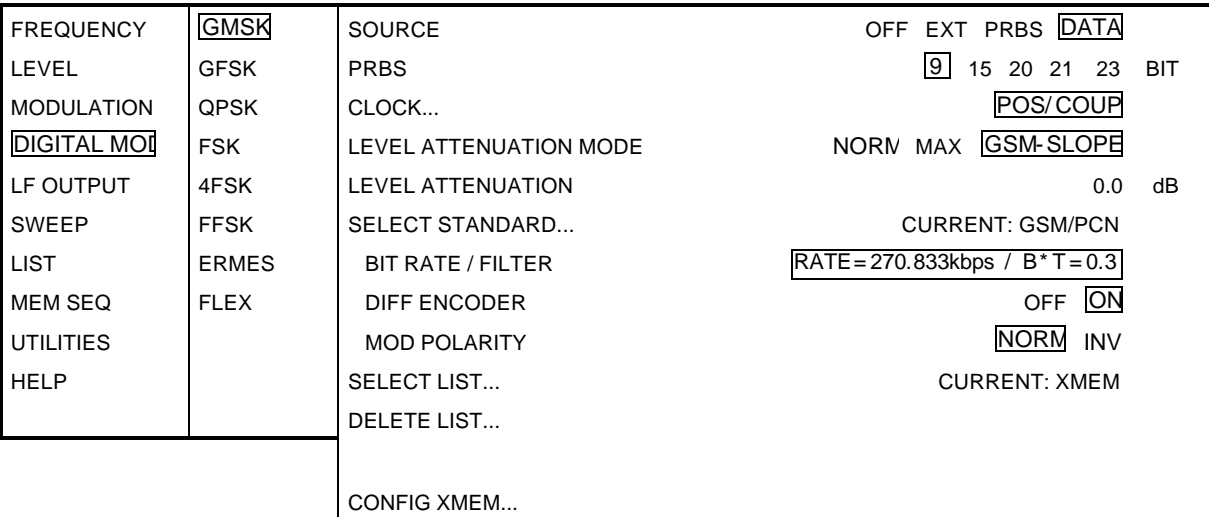

 $\blacktriangleright$ Configure the memory extension CONFIG XMEM  $START ADDRESS = 1$  $LENGTH = 1250$  $MEM MODE = 1M*3$ EXT TRIGGER = ON EXT TRIG SLOPE = POS

This menu looks now as follows:

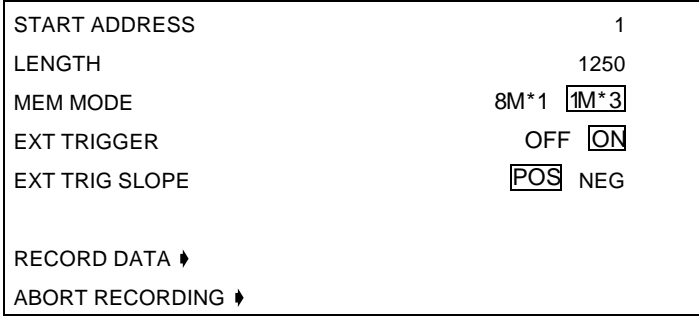

"Start address" is automatically set to 10 000 after the download of the data file. By selecting different start addresses according the table below you can choose which time slot combinations shall be generated by the SME:

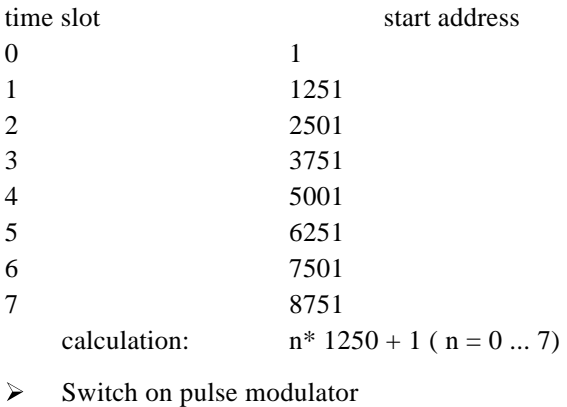

PULSE - SOURCE - EXT PULSE - POLARITY - INV PULSE - EXT IMPEDANCE - 10 k

All settings can be done automatically via the IEEE with the help of the program 'IECSME.EXE'. This program is included in the application note file '1GPAN26E.EXE'. You need a PC with an IEEE card from National Instruments or R&S to run this tool. Run the program from the directory in which you have copied all the files of '1GPAN26E.EXE'. Connect a SME to the IEEE bus. Start the program with the command: *IECSME SET\_SME*.

#### **Programming example**

The DATA and BURST signal have to be programmed on the SME-B12 for data generation and level switching. For this purpose use the enclosed SME-K1 sequence file named "ADJ\_TIME.SEQ". The table below shows an

example of a GSM frame with time slot 4 and 6 being active (relative to the frame trigger of the base station). A detailed description how to program the SME data generator can be found in the SME user manual, chapter 2.6.3.

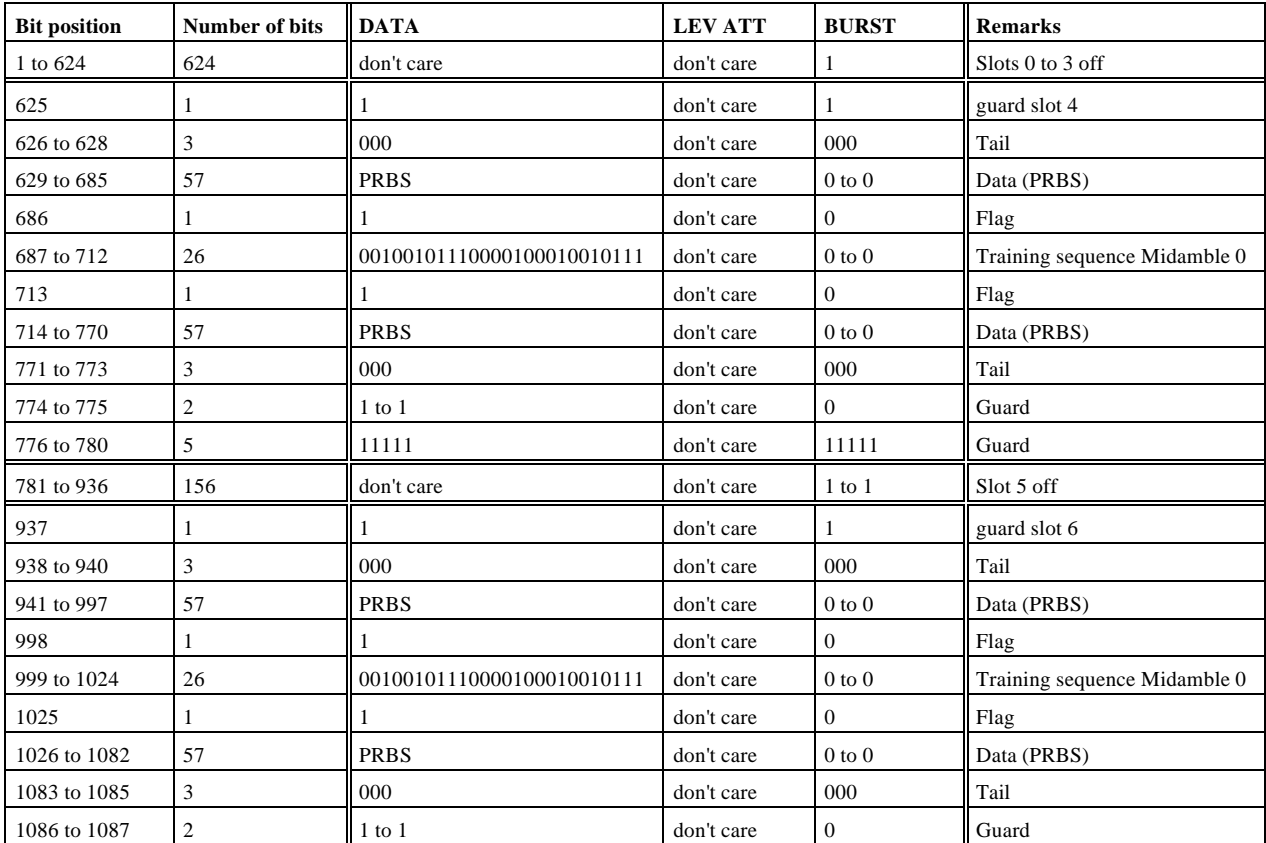

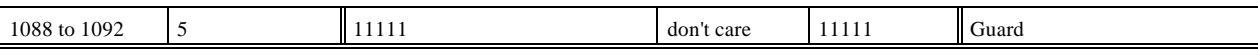